## Checklist Digitaal procederen

Wat heeft u nodig om gebruik te kunnen maken van het webportaal 'Mijn Rechtspraak' voor digitaal procederen?

- $\checkmark$  Advocatenpas
- $\checkmark$  Een pc met internetbrowser

Let op: zorg ervoor dat uw besturingssysteem (Windows, MacOS) voorzien is van alle updates. Hetzelfde geldt voor uw browser. U kunt gebruikmaken van Internet Explorer, Chrome, Firefox of Safari (voor Mac-gebruikers). Wij adviseren om de optie 'updates automatisch installeren' aan te vinken.

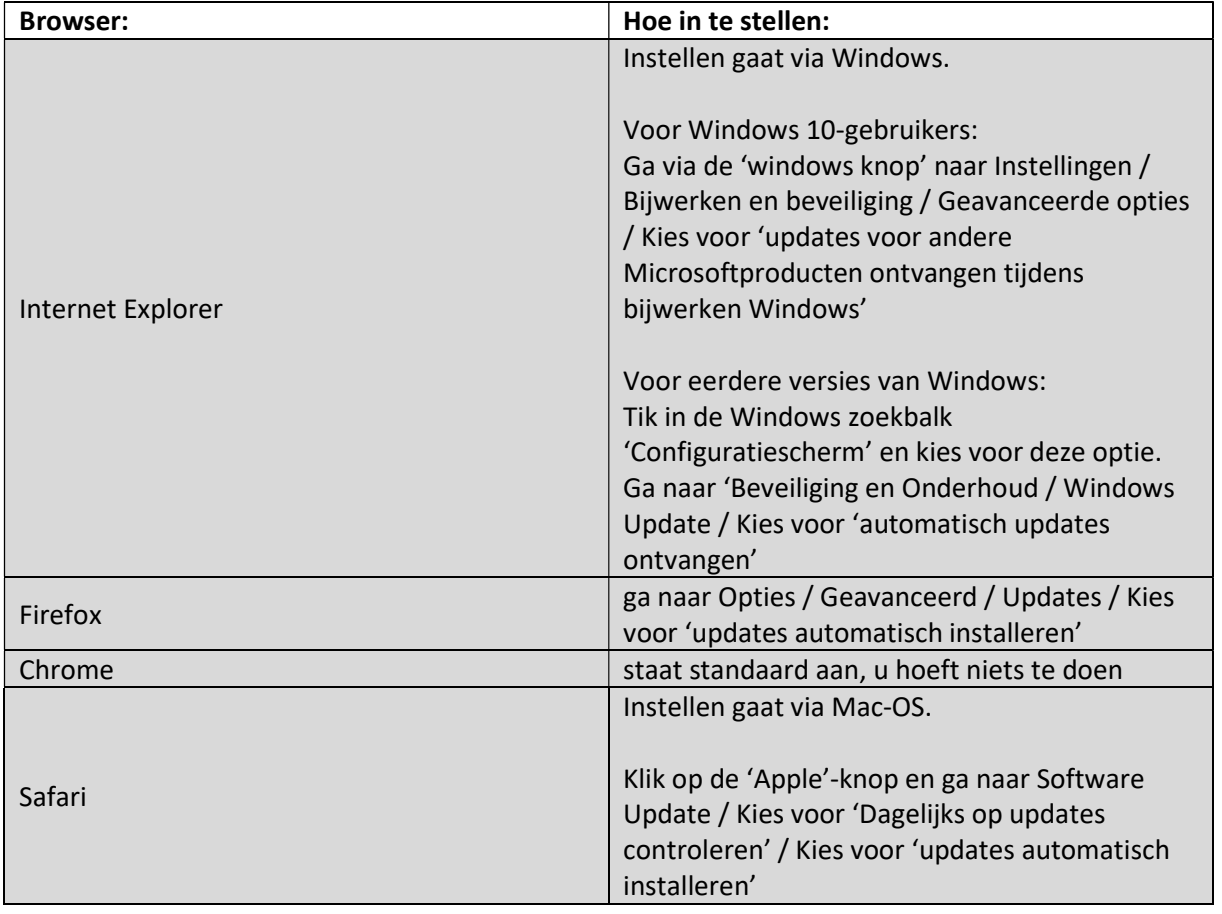

 $\checkmark$  Een internetverbinding.

Deze hoeft niet aan speciale eisen te voldoen. Een reguliere internetverbinding volstaat.

 $\checkmark$  Een (kleuren) scanner

De vereisten van de scanner worden bepaald door de specifieke omstandigheden van uw praktijk. Voor de meeste kantoren zal een zwart-wit of kleurenscanner van tenminste 300 DPI – bit diepte 24BIT volstaan. De meeste A4-scanners op de consumentenmarkt voldoen hieraan.

Als u regelmatig documenten met afwijkende formaten verwerkt (bijvoorbeeld bouwtekeningen of bestemmingsplannen) moet u een scanner aanschaffen die deze formaten aankan.

 $\checkmark$  Software om PDF/A-bestanden mee te maken en te openen.

De meest gebruikte tekstverwerkers hebben een ingebouwde mogelijkheid om PDF/A-bestanden te maken:

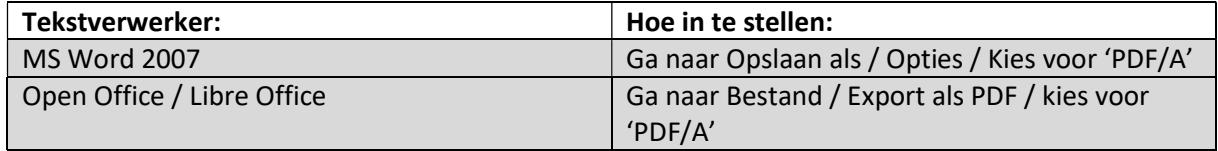

Om PDF/A-bestanden te openen en te lezen kunt u gratis software van internet downloaden. Zoek op 'Free PDF/A creator'.

 $\checkmark$  Een mobiel device om dossier in de rechtszaal te raadplegen.

Tijdens de zitting is het verstandig om uw vooraf gedownloade stukken te raadplegen op uw tablet, laptop of notebook. Deze hoeft niet aan speciale eisen te voldoen. Wel raden wij u aan om uw device en de applicaties die u gebruikt ook regelmatig te updaten.

Vooraf uitprinten kan natuurlijk ook.

 $\checkmark$  Optioneel: regels aanmaken in Outlook

U ontvangt straks notificaties per e-mail voor elke wijziging in het digitale dossier. Voor de ontvangst van deze e-mails kunt u slechts 1 e-mailadres opgeven. Toch kan het zo zijn dat u notificaties voor zaak A naar advocaat B wilt sturen, en notificaties voor zaak C naar advocaat D. Dit kunt u zelf instellen door zogenaamde 'regels' aan te maken in Outlook. Deze regels zorgen ervoor dat mails met bepaalde kenmerken (bijvoorbeeld een zaaknummer in de onderwerpregel) automatisch worden doorgestuurd naar een door u opgegeven e-mailadres.

U kunt regels instellen via 'Regels' in het menu bovenaan het scherm of via Opties / Instellingen / 'Regel maken'.